# **Statistica per età e sesso**

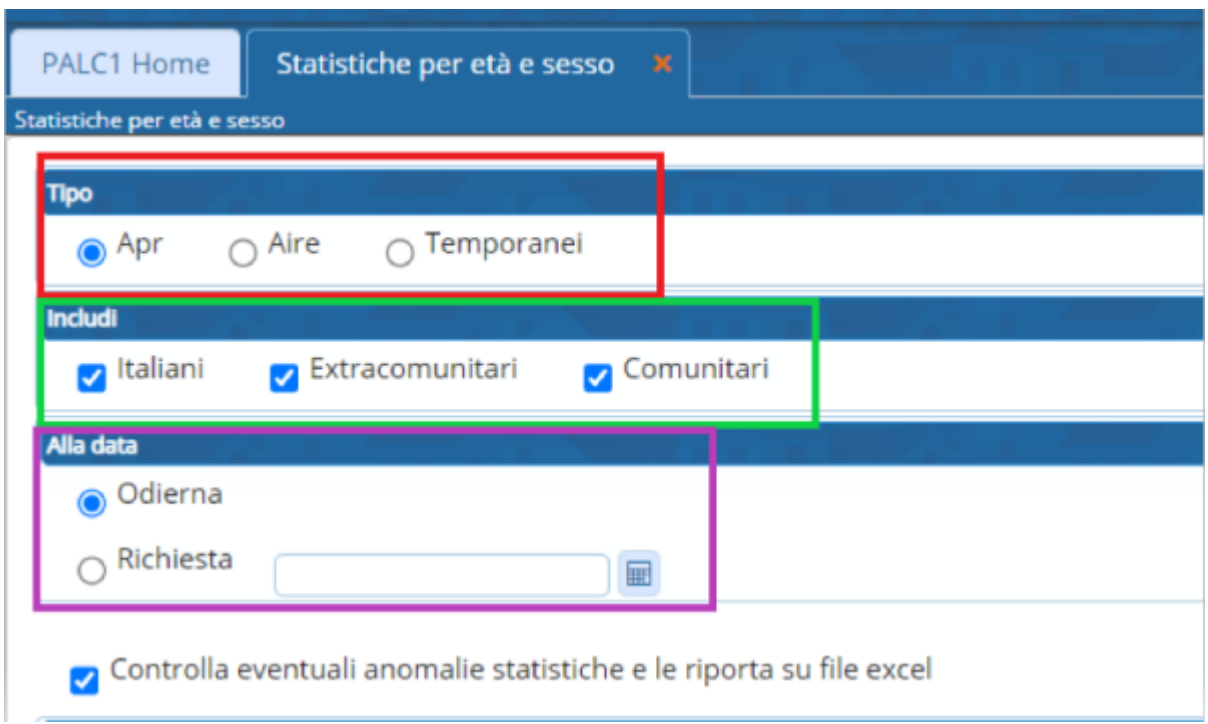

## **Tipo**

E' possibile effettuare una statistica della popolazione Residente (APR) oppure Aire (Anagrafe Italiani Residenti all'Estero) o Temporanei (Temporaneamente iscritti in anagrafe per massimo un anno per la richiesta del medico)

#### **Includi**

Selezionando o deselezionando è possibile includere o escludere -Italiani -Extracomunitari -Comunitari

#### **Richiesta**

La statistica può essere riferita alla data odierna oppure ad una data richiesta (di solito molto utilizzata per la popolazione a fine anno)

Last update: 2024/10/15 guide:demografici:statistiche\_per\_eta\_e\_sesso https://wiki.nuvolaitalsoft.it/doku.php?id=guide:demografici:statistiche\_per\_eta\_e\_sesso

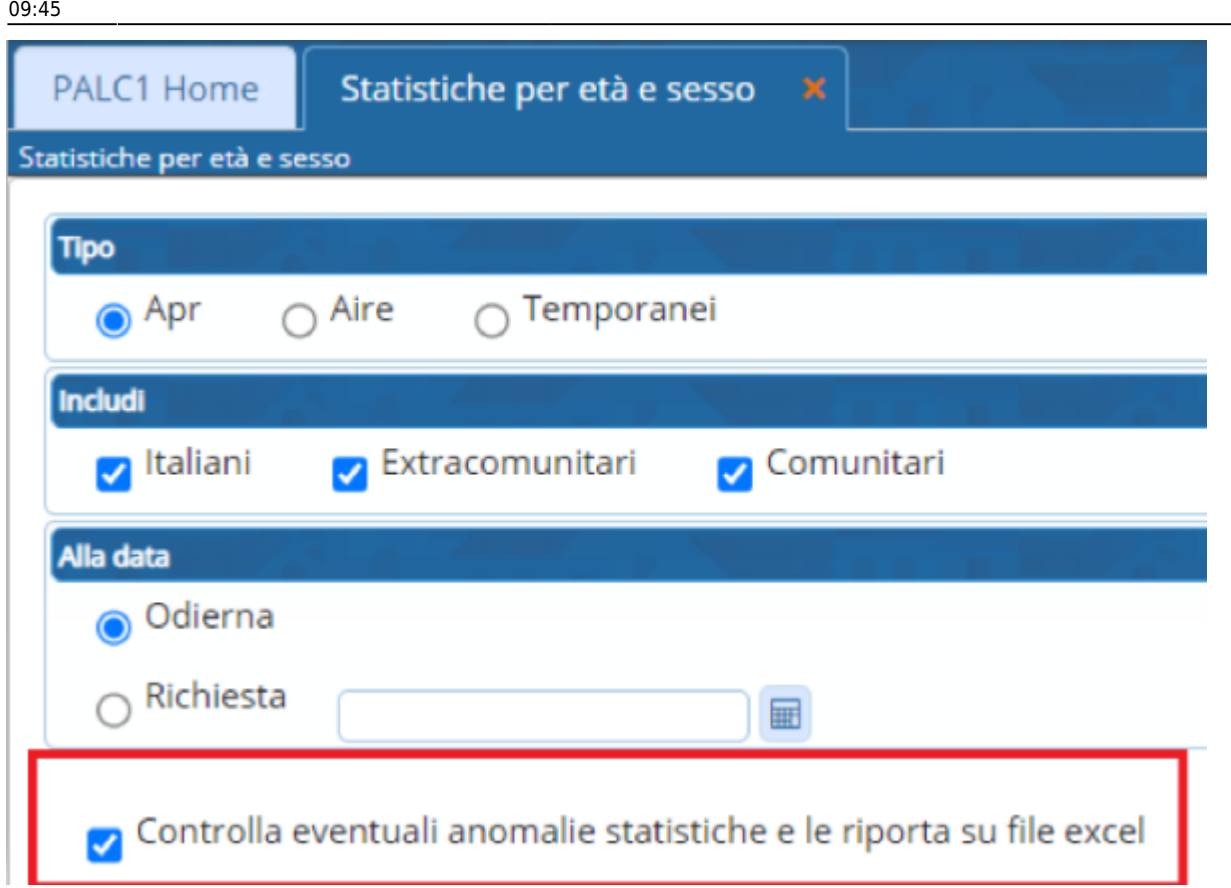

Eventuali anomalie riscontrati su alcuni soggetti verranno scaricati in un file excel

Premendo il tasto ELABORA verrà prodotto il grafico e sulla destra apparirà il tasto Apri Estrazioni

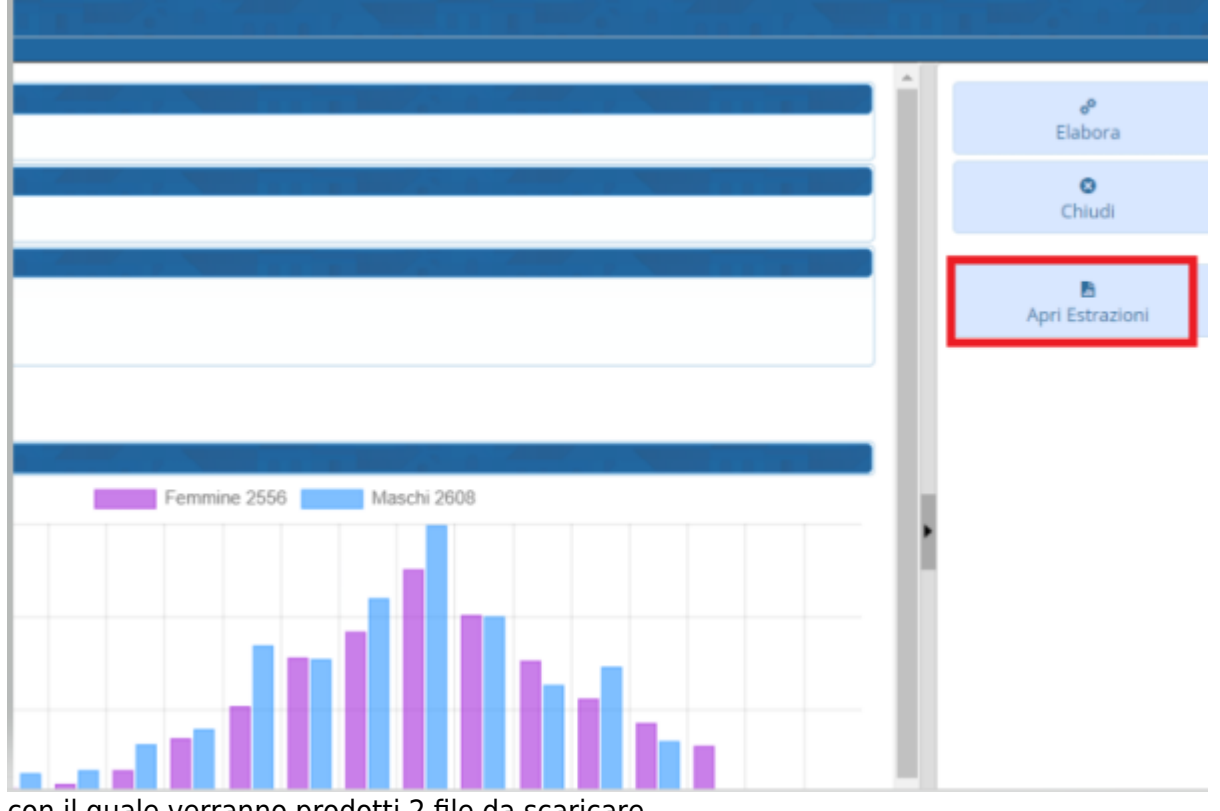

con il quale verranno prodotti 2 file da scaricare

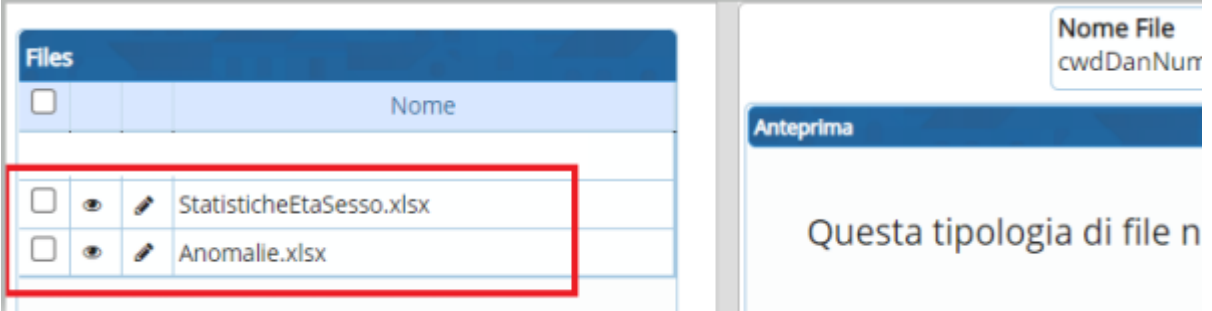

### Il primo (StatisticheEtaSesso.xlsx) contenente la statistica richiesta suddivisa per età e sesso

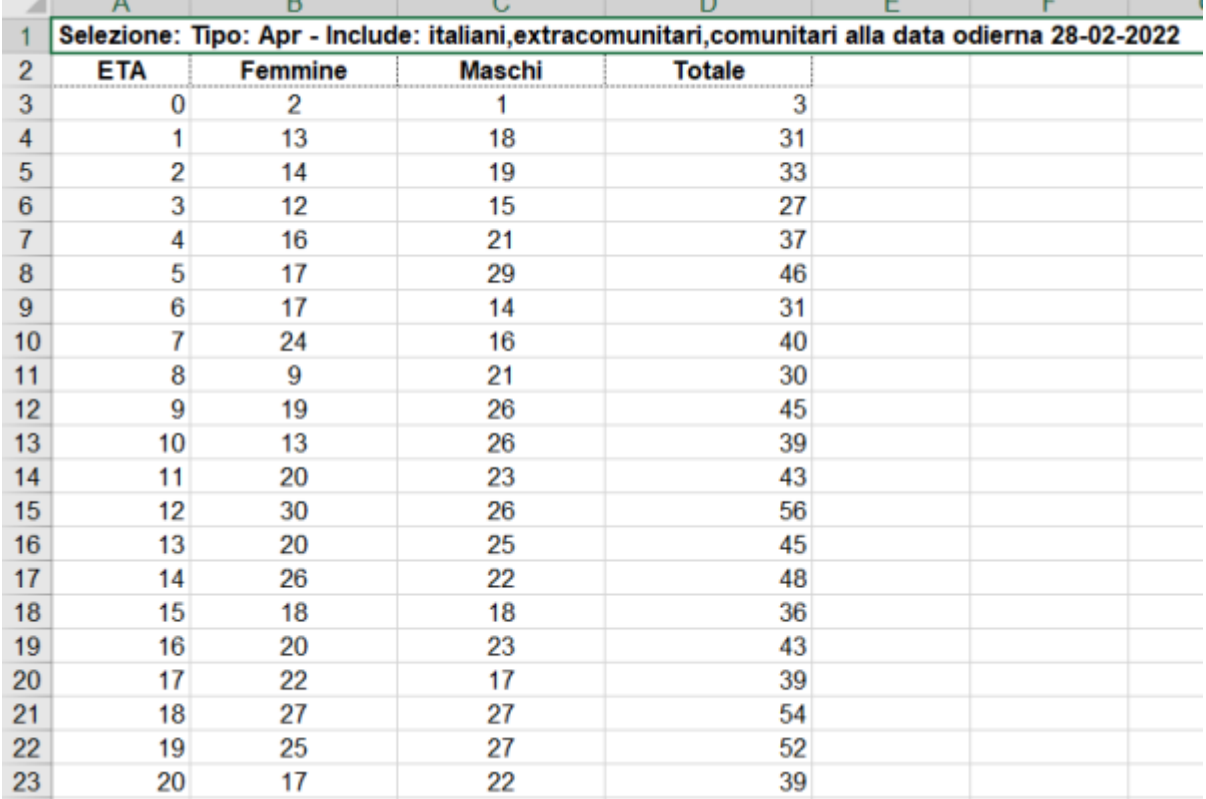

#### Il secondo (Anomalie.xlsx) contenete le anomalie da sanare

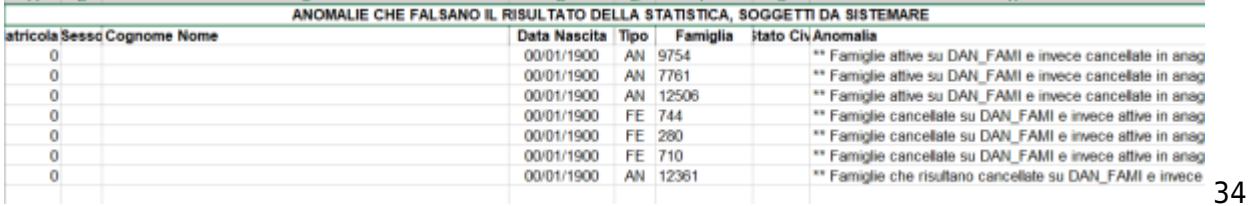

visualizzazioni.

From: <https://wiki.nuvolaitalsoft.it/>- **wiki**

Permanent link: **[https://wiki.nuvolaitalsoft.it/doku.php?id=guide:demografici:statistiche\\_per\\_eta\\_e\\_sesso](https://wiki.nuvolaitalsoft.it/doku.php?id=guide:demografici:statistiche_per_eta_e_sesso)**

Last update: **2024/10/15 09:45**

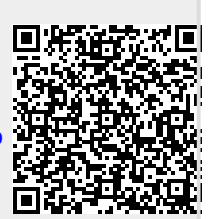